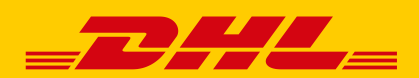

# *DHL GESCHÄFTSKUNDENPORTAL*

# EMPFÄNGERADRESSBUCH FUNKTION VERSENDEN

Das Empfängeradressbuch der Funktion Versenden bietet unterschiedliche Einstellungen zur Übernahme von Adressen aus der Sendungserfassung. Um zu verhindern, dass es aufgrund zu vieler Einträge im Empfängeradressbuch zu längeren Ladezeiten bei der Sendungserfassung kommt, beachten Sie bitte folgende Hinweise.

## 1. SPEICHEROPTION FÜR EMPFÄNGERADRESSEN ÄNDERN

**Wichtig**: Damit sich die Speicheroptionen auf alle Benutzer der Funktion Versenden Ihres Unternehmens auswirken, sollten die im Folgenden beschriebenen Schritte von Ihrem Kundenadministrator für das DHL Geschäftskundenportal ausgeführt werden.

- Melden Sie sich mit Ihren Zugangsdaten im DHL Geschäftskundenportal an.
- Öffnen Sie den Bereich Versenden > Einstellungen > Allge*mein Einstellungen.*
- Wählen Sie unter der Überschrift "Vorgabe zur Übernahme *von Empfängeradressen"* die **Option** *"Keine Speicherung"* und speichern Sie Ihre Auswahl durch Klick auf den Button "*Speichern*" unten rechts auf der Seite.

#### 2. BEREINIGEN DES EMPFÄNGERADRESSBUCHS

- Nachdem Sie sich im DHL Geschäftskundenportal angemeldet haben, **öffnen Sie Ihr Empfängeradressbuch** durch Klick auf *Versenden > Adressbuch > Empfängeradressbuch*
- Zum Löschen einzelner Adressen wählen Sie die zu löschenden Adressen durch Setzen eines Hakens in der ersten Spalte aus und klicken anschließend auf das Papierkorb-Symbol.
- Zum **Löschen aller Adressen** klicken Sie auf den Button "*Alle Empfängeradressen löschen*" unten links. **Die Adressen werden dann sowohl für Sie als auch für alle anderen Benutzer Ihrer Kundennummer (EKP) gelöscht.**

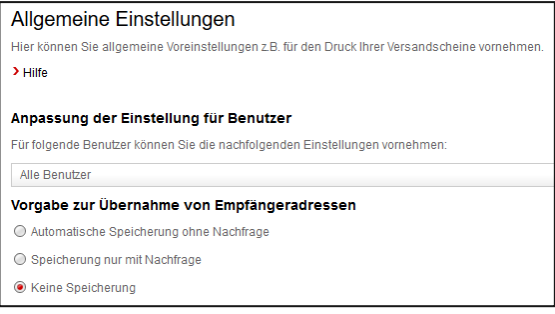

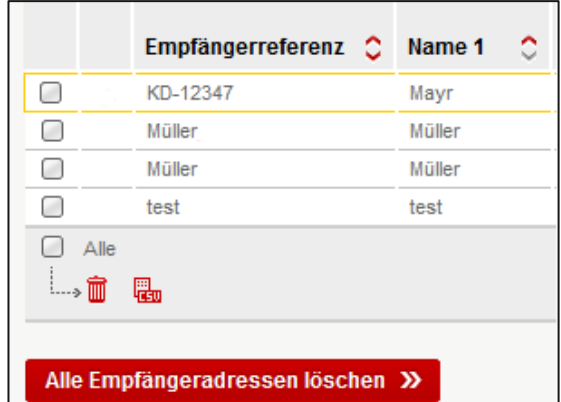

### KONTAKT TECHNISCHER SUPPORT DHL GESCHÄFTSKUNDENPORTAL

Wenn Sie Fragen zum DHL Geschäftskundenportal oder der Funktion Versenden haben steht Ihnen der technische Support telefonisch unter der Rufnummer 0228 76 36 76 79 zur Verfügung (Mo – Fr 8 bis 18 Uhr).